# entity-fishing documentation

Release 0.0.6

**Patrice Lopez** 

## Contents

| 1 | Overview                                                 | 1      |
|---|----------------------------------------------------------|--------|
|   | 1.1 Motivation                                           | 1      |
|   | 1.2 Tasks                                                | 1      |
|   | 1.3 Summary                                              | 4      |
|   | 1.4 How to cite                                          | 5<br>5 |
|   | 1.5 License and contact                                  | 3      |
| 2 | entity-fishing with Docker                               | 7      |
|   | 2.1 Running entity-fishing with Docker                   | 7      |
|   | 2.2 Building entity-fishing image                        | 9      |
| 3 | Install, build, run, and monitor                         | 11     |
| J | 3.1 Install, build, and run                              | 11     |
|   |                                                          | 13     |
|   | 3.3 Creating a new Knowledge Base version                | 13     |
| 4 | autitu fishina Canaala                                   | 15     |
| 4 | entity-fishing Console                                   | 13     |
| 5 | entity-fishing REST API                                  | 19     |
|   | 5.1 <i>entity-fishing</i> query processing               | 19     |
|   | 5.2 Knowledge base concept retrieval                     | 32     |
|   | 5.3 Term Lookup                                          | 34     |
|   | 5.4 Language identification                              | 35     |
|   | 5.5 Sentence segmentation                                | 36     |
|   | 5.6 Customisation API                                    | 37     |
| 6 | Evaluation                                               | 43     |
|   | 6.1 Datasets for long texts                              | 43     |
|   | 6.2 Evaluation commands                                  | 44     |
|   | 6.3 Generation of pre-annotated training/evaluation data | 44     |
|   | 6.4 References                                           | 44     |
| 7 | Train and evaluate                                       | 47     |
| • | 7.1 Training with Wikipedia                              | 47     |
|   | 7.2 Evaluation with Wikipedia                            | 48     |
|   | 7.3 Training with an annotated corpus                    | 48     |
|   | 7.4 Creating entity embeddings                           | 48     |
|   |                                                          |        |

8 License and contact 51

## CHAPTER 1

Overview

## 1.1 Motivation

One of the backbone of the activities of scientists regarding technical and scientific information at large is the identification and resolution of specialist entities. This could be the identification of scientific terms, of nomenclature-based expressions such as chemical formula, of quantity expressions, etc. It is considered that between 30 to 80% of the content of a technical or scientific document is written in specialist language (Ahmad, 1996). It is therefore important to recognize entities beyond so-called Named Entities, e.g. person names, places, events, dates, organisation, etc.

The *entity-fishing* services try to automate this recognition and disambiguisation task in a generic manner, avoiding as much as possible restrictions of domains, limitations to certain classes of entities or to specific usages. In particular, *entity-fishing* disambiguates entities against Wikidata. Wikidata offers an openly-accessible community-maintained central hub to represent knowledge about entities. This knowledge base covers various domains and has no limitation to particular entity types. One of the strengths of Wikidata is the anchoring of entities into different human languages Wikipedia instances, offering a rich source of linguistic usages for entities. This coupling of texts and semantic descriptions can be used to train disambiguisation models in a variety of languages and to take advantage of crosslingual information.

## 1.2 Tasks

entity-fishing performs the following tasks:

• general entity recognition and disambiguation against Wikidata in a raw text, partially-annotated text segment,

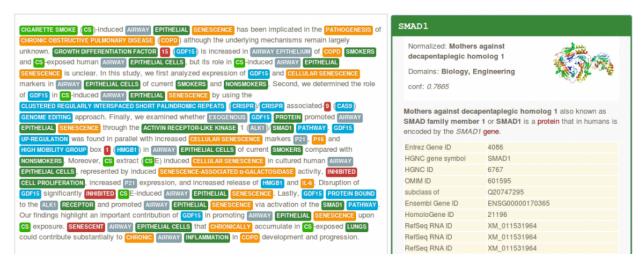

 general entity recognition and disambiguation against Wikidata at document level, for example a PDF with layout positioning and structure-aware annotations,

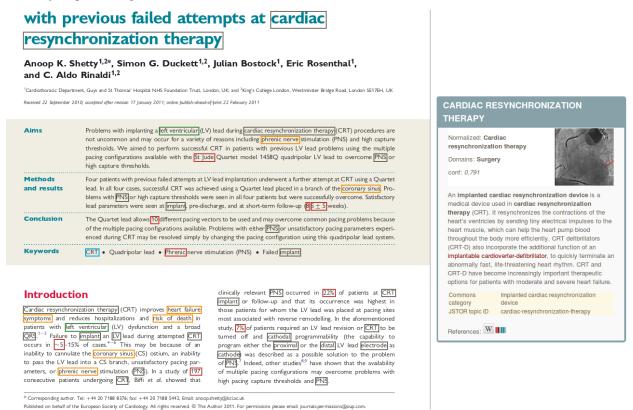

• search query disambiguation (the *short text* mode) - below disambiguation of the search query "concrete pump sensor" in the service test console,

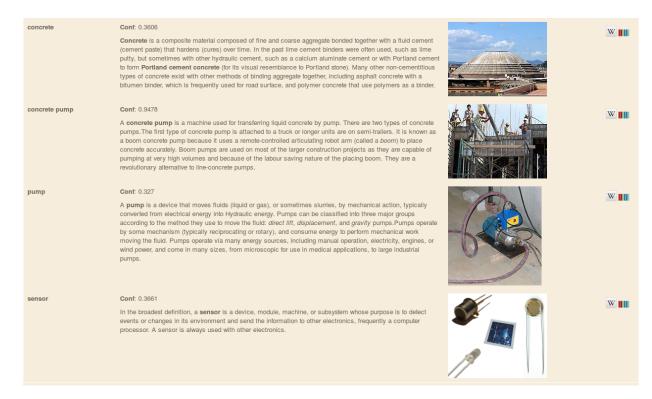

• weighted term vector disambiguation (a term being a phrase),

1.2. Tasks 3

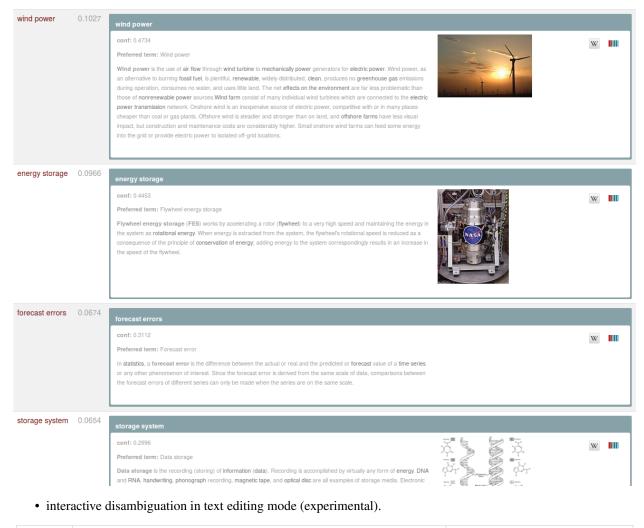

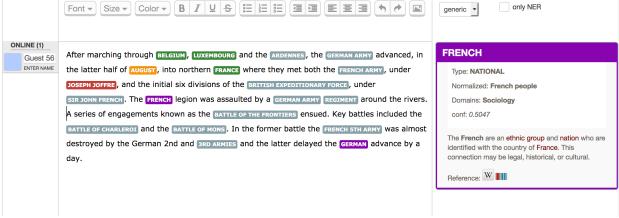

## 1.3 Summary

For an overview of the system, some design, implementation descriptions, and some evaluations, see this Presentation of entity-fishing at WikiDataCon 2017.

Supervised machine learning is used for the disambiguation, based on Random Forest and Gradient Tree Boosting exploiting various features. The main disambiguation techniques include graph distance to measure word and entity relatedness and distributional semantic distance based on word and entity embeddings. Training is realized exploiting Wikipedia, which offers for each language a wealth of usage data about entity mentions in context. Results include in particular Wikidata identifiers and, optionally, statements.

The API uses a disambiguation Query DSL with many customization capacities. It offers for instance the possibility to apply filters based on Wikidata properties and values, allowing to create specialised entity identification and extraction (e.g. extract only taxon entities or only medical entities in a document) relying on million entities and statements present in Wikidata.

The tool currently supports 15 languages, English, French, German, Spanish, Italian, Arabic, Japanese, Chinese (Mandarin), Russian, Portuguese, Farsi, Ukrainian, Swedish, Bengali and Hindi. For English and French, a Name Entity Recognition based on CRF grobid-ner is used in combination with the disambiguation. For each recognized entity in one language, it is possible to complement the result with crosslingual information in the other languages. A *nbest* mode is available. Domain information are produced for a large amount of entities in the technical and scientific fields, together with Wikipedia categories and confidence scores.

The tool is developed in Java and has been designed for fast processing (at least for a NERD system, around 1000-2000 tokens per second on a medium-profile linux server single thread or one PDF page of a scientific articles in less than 1 second), with limited memory (at least for a NERD system, here 3GB of RAM as minimum) and to offer relatively close to state-of-the-art accuracy (more to come!). A search query can be disambiguated in 1-10 milliseconds. *entity-fishing* uses the very fast SMILE ML library for machine learning and a JNI integration of LMDB as embedded database.

## 1.4 How to cite

If you want to cite this work, please refer to the present GitHub project, together with the [Software Heritage](https://www.softwareheritage.org/) project-level permanent identifier. For example, with BibTeX:

```
@misc{entity-fishing,
    title = {entity-fishing},
    howpublished = {\url{https://github.com/kermitt2/entity-fishing}},
    publisher = {GitHub},
    year = {2016--2023},
    archivePrefix = {swh},
    eprint = {1:dir:cb0ba3379413db12b0018b7c3af8d0d2d864139c}
}
```

Official writing of *entity-fishing*: all lower case (in any contexts) and a dash between entity and fishing. All other writing variants are fake:D

## 1.5 License and contact

*entity-fishing* is distributed under Apache 2.0 license. The dependencies used in the project are either themselves also distributed under Apache 2.0 license or distributed under a compatible license.

The documentation is distributed under CC-0 license and the annotated data under CC-BY license.

If you contribute to entity-fishing, you agree to share your contribution following these licenses.

Main author and contact: Patrice Lopez (<patrice.lopez@science-miner.com>)

1.4. How to cite 5

## entity-fishing with Docker

Docker automates the deployment of applications inside software containers. The documentation on how to install it and start using it can be found here.

entity-fishing can be instantiated and run using Docker.

## 2.1 Running entity-fishing with Docker

An image for *entity-fishing* is available on Docker Hub:

Pull the image from Docker Hub (check the latest version number:

```
$ docker pull grobid/entity-fishing:${latest_entity_fishing_version}
```

The current latest version should be (image size: 1.6GB):

```
$ docker pull grobid/entity-fishing:0.0.6
```

Prepare the knowledge data volumes on your host machine: *entity-fishing* uses LMDB to store compiled Wikidata and Wikipedia resources for every supported languages. Despite compression and indexing, these resources are pretty big, because they cover most of Wikidata and language-specific Wikipedia content.

Download and unzip somewhere on your host machine (where the docker container will run) the following data resources:

- https://science-miner.s3.amazonaws.com/entity-fishing/0.0.6/db-kb.zip (8.7 GB) (minimum requirement)
- https://science-miner.s3.amazonaws.com/entity-fishing/0.0.6/db-en.zip (7.0 GB) (minimum requirement)
- https://science-miner.s3.amazonaws.com/entity-fishing/0.0.6/db-fr.zip (4.3 GB)
- https://science-miner.s3.amazonaws.com/entity-fishing/0.0.6/db-de.zip (2.6 GB)
- https://science-miner.s3.amazonaws.com/entity-fishing/0.0.6/db-es.zip (1.9 GB)
- https://science-miner.s3.amazonaws.com/entity-fishing/0.0.6/db-it.zip (1.7 GB)

- https://science-miner.s3.amazonaws.com/entity-fishing/0.0.6/db-ar.zip (1.3 GB)
- https://science-miner.s3.amazonaws.com/entity-fishing/0.0.6/db-zh.zip (1.3 GB)
- https://science-miner.s3.amazonaws.com/entity-fishing/0.0.6/db-ru.zip (2.4 GB)
- https://science-miner.s3.amazonaws.com/entity-fishing/0.0.6/db-ja.zip (1.8 GB)
- https://science-miner.s3.amazonaws.com/entity-fishing/0.0.6/db-pt.zip (1.2 GB)
- https://science-miner.s3.amazonaws.com/entity-fishing/0.0.6/db-fa.zip (1.1 GB)
- https://science-miner.s3.amazonaws.com/entity-fishing/0.0.6/db-uk.zip (1.3 GB)
- https://science-miner.s3.amazonaws.com/entity-fishing/0.0.6/db-sv.zip (1.4 GB)
- https://science-miner.s3.amazonaws.com/entity-fishing/0.0.6/db-bn.zip (0.3 GB)
- https://science-miner.s3.amazonaws.com/entity-fishing/0.0.6/db-hi.zip (0.2 GB)

Run the container (if necessary, adapt the port mapping according to your requirements) and mount the data volumes for the languages to be supported indicating the path where you have unzipped them. The minimal requirement is to mount at least the db-kb (Wikidata) and db-en (English Wikipedia) volumes:

```
$ docker run --rm -p 8090:8090 -p 8091:8091 \
   -v /home/lopez/entity-fishing/data/db/db-kb:/opt/entity-fishing/data/db/db-kb \
   -v /home/lopez/entity-fishing/data/db/db-en:/opt/entity-fishing/data/db/db-en \
   grobid/entity-fishing:0.0.6
```

More volumes can be mounted to support more languages. Be sure to have installed the data resources files on the host machine at the previous steps. For example, here for the 15 supported languages:

```
$ docker run --rm -p 8090:8090 -p 8091:8091 \
 -v /home/lopez/entity-fishing/data/db/db-kb:/opt/entity-fishing/data/db/db-kb \
 -v /home/lopez/entity-fishing/data/db/db-en:/opt/entity-fishing/data/db/db-en \
 -v /home/lopez/entity-fishing/data/db/db-en:/opt/entity-fishing/data/db/db-fr \
 -v /home/lopez/entity-fishing/data/db/db-en:/opt/entity-fishing/data/db/db-de \
 -v /home/lopez/entity-fishing/data/db/db-en:/opt/entity-fishing/data/db/db-es \
 -v /home/lopez/entity-fishing/data/db/db-en:/opt/entity-fishing/data/db/db-it \
 -v /home/lopez/entity-fishing/data/db/db-en:/opt/entity-fishing/data/db/db-ar \
 -v /home/lopez/entity-fishing/data/db/db-en:/opt/entity-fishing/data/db/db-zh \
 -v /home/lopez/entity-fishing/data/db/db-en:/opt/entity-fishing/data/db/db-ru \
 -v /home/lopez/entity-fishing/data/db/db-en:/opt/entity-fishing/data/db/db-ja \
 -v /home/lopez/entity-fishing/data/db/db-en:/opt/entity-fishing/data/db/db-pt \
 -v /home/lopez/entity-fishing/data/db/db-en:/opt/entity-fishing/data/db/db-fa \
 -v /home/lopez/entity-fishing/data/db/db-en:/opt/entity-fishing/data/db/db-uk \
 -v /home/lopez/entity-fishing/data/db/db-en:/opt/entity-fishing/data/db/db-sv \
 -v /home/lopez/entity-fishing/data/db/db-en:/opt/entity-fishing/data/db/db-bn \
 -v /home/lopez/entity-fishing/data/db/db-en:/opt/entity-fishing/data/db/db-hi \
 grobid/entity-fishing:0.0.6
```

Similarly to run the container with a modified config file, mount the modified version at launch of the container:

```
$ docker run --rm -p 8090:8090 -p 8091:8091 \
-v /home/lopez/entity-fishing/data/db/db-kb:/opt/entity-fishing/data/db/db-kb \
-v /home/lopez/entity-fishing/data/db/db-en:/opt/entity-fishing/data/db/db-en \
-v /home/lopez/entity-fishing/data/config/wikipedia-en.yaml:/opt/entity-fishing/
--data/config/wikipedia-en.yaml \
grobid/entity-fishing:0.0.6
```

Access the service (with default port):

- web demo/console: open the browser at the address http://localhost:8090
- the health check will be accessible at the address http://localhost:8091
- metrics and monitoring are available at http://localhost:8091/metrics?pretty=true (Dropwizard metrics) and Prometheus metrics (e.g. for Graphana monitoring) are available at http://localhost:8091/metrics/prometheus

entity-fishing web services are then available as described in the service documentation

**Important:** It is not recommended to launch several containers using the same data resources volumes, access to the volumes might be quickly a bottleneck for the concurrent container processes.

## 2.2 Building entity-fishing image

For building a new image corresponding to the current entity-fishing master (e.g. 0.0.7-SNAPSHOT):

```
\ docker build -t grobid/entity-fishing:0.0.7-SNAPSHOT --build-arg BUILD_VERSION=0.0. \ \hookrightarrow 7-SNAPSHOT --file Dockerfile .
```

## CHAPTER 3

Install, build, run, and monitor

## 3.1 Install, build, and run

entity-fishing requires JDK 1.8 or higher. It supports Linux-64.

Mac OS environments should work fine, but it is *officially* not supported. Please use a Linux-64 environment for any production works. Below, we make available the up-to-date and full binary index data for Linux-64 architecture.

Running the service requires at least 3GB of RAM for processing text inputs, but more RAM will be exploited if available for speeding up access to the compiled Wikidata and Wikipedia data (including Wikidata statements associated to entities) and for enabling high rate parallel processing. In case PDF are processed, a mimimum of 8GB is required due to additional PDF parsing and structuring requirements. For parallel processing of PDF exploiting multhreading (e.g. 10 parallel threads), 16GB is recommended.

After decompressing all the index data, up to 100 GB of disk space will be used if you wish to use all the supported languages (en, fr, de, it, es, ar, zh, ru, ja, pt, fa) - be sure to have enough free space. For running English language only, you will need around 50 GB. SSD is highly recommended for best performance and experience, in particular with a low amount of available RAM (e.g. RAM < 4GB).

First install GROBID and grobid-ner, see the relative instruction of GROBID and grobid-ner.

You need to install latest current stable version 0.7.1 of GROBID and grobid-ner. For GROBID:

Clone GROBID source code from github, latest stable version (currently 0.7.1):

```
$ git clone https://github.com/kermitt2/grobid.git --branch 0.7.1
```

Then build Grobid, in the main directory:

```
$ cd grobid
$ ./gradlew clean install
```

The path to grobid-home shall indicated in the file data/config/mention.yaml of the entity-fishing project, for instance:

```
# path to the GROBID home (for grobid-ner, grobid, etc.)
grobidHome: ../grobid/grobid-home/
```

For grobid-ner now, under grobid/, install grobid-ner:

```
$ git clone https://github.com/kermitt2/grobid-ner.git
```

Then build grobid-ner, in the sub-project directory:

```
$ cd grobid-ner
$ ./gradlew copyModels
$ ./gradlew clean install
```

## Install entity-fishing:

```
$ git clone https://github.com/kermitt2/entity-fishing.git
```

## Then install the compiled indexed data:

1. Download the zipped data files corresponding to your environment. The knowledge-base (Wikidata, db-kb. zip) and the English Wikipedia data (db-en.zip) must always been installed as minimal set-up. You can then add your languages of choice at the following links. Total is around 29 GB compressed, and around 90 GB uncompressed. The data for this version 0.0.6 correspond to the Wikidata and Wikipedia dumps from Jan. 2023. The Knowledge Base part contains around 96 million entities. In this available KB data file, only the statements for entities having at least one Wikipedia page in one of the 9 supported languages are loaded (it's possible to load all of them by regenerating the KB with a dedicated parameter).

#### Linux

- https://science-miner.s3.amazonaws.com/entity-fishing/0.0.6/db-kb.zip (8.7 GB) (minimum requirement)
- https://science-miner.s3.amazonaws.com/entity-fishing/0.0.6/db-en.zip (7.0 GB) (minimum requirement)
- https://science-miner.s3.amazonaws.com/entity-fishing/0.0.6/db-fr.zip (4.3 GB)
- https://science-miner.s3.amazonaws.com/entity-fishing/0.0.6/db-de.zip (2.6 GB)
- https://science-miner.s3.amazonaws.com/entity-fishing/0.0.6/db-es.zip (1.9 GB)
- https://science-miner.s3.amazonaws.com/entity-fishing/0.0.6/db-it.zip (1.7 GB)
- https://science-miner.s3.amazonaws.com/entity-fishing/0.0.6/db-ar.zip (1.3 GB)
- https://science-miner.s3.amazonaws.com/entity-fishing/0.0.6/db-zh.zip (1.3 GB)
- https://science-miner.s3.amazonaws.com/entity-fishing/0.0.6/db-ru.zip (2.4 GB)
- https://science-miner.s3.amazonaws.com/entity-fishing/0.0.6/db-ja.zip (1.8 GB)
- https://science-miner.s3.amazonaws.com/entity-fishing/0.0.6/db-pt.zip (1.2 GB)
- https://science-miner.s3.amazonaws.com/entity-fishing/0.0.6/db-fa.zip (1.1 GB)
- https://science-miner.s3.amazonaws.com/entity-fishing/0.0.6/db-uk.zip (1.3 GB)
- https://science-miner.s3.amazonaws.com/entity-fishing/0.0.6/db-sv.zip (1.4 GB)
- https://science-miner.s3.amazonaws.com/entity-fishing/0.0.6/db-bn.zip (0.3 GB)
- https://science-miner.s3.amazonaws.com/entity-fishing/0.0.6/db-hi.zip (0.2 GB)

MacOS is officially not supported and should not be used for production. For convenience, we still make available the MacOS data version 0.0.3 corresponding to the Wikidata and Wikipedia dumps from mid-2018 (Intel architecture). Although outdated and many languages not available, they are still compatible with the *entity-fishing* version 0.0.4 to 0.0.6 and could be used for test/development. However, we strongly recommend to use the Linux version for any serious works.

#### MacOS

- https://science-miner.s3.amazonaws.com/entity-fishing/0.0.3/macos/db-kb.zip (4.1 GB) (minimum requirement)
- https://science-miner.s3.amazonaws.com/entity-fishing/0.0.3/macos/db-en.zip (5.5 GB) (minimum requirement)
- https://science-miner.s3.amazonaws.com/entity-fishing/0.0.3/macos/db-fr.zip (1.9 GB)
- https://science-miner.s3.amazonaws.com/entity-fishing/0.0.3/macos/db-de.zip (2.0 GB)
- https://science-miner.s3.amazonaws.com/entity-fishing/0.0.3/macos/db-es.zip (1.5 GB)
- https://science-miner.s3.amazonaws.com/entity-fishing/0.0.3/macos/db-it.zip (1.3 GB)
- 1. Unzip the db archives files under data/db/.

This will install several sub-directories, one per language, plus wikidata (db-kb): data/db/db-XY/, with XY equal to fr, en, it, es, en, ar, zh, ru, ja, pt, fa, uk, sv, bn and hi. The full uncompressed data is more than 90 GB.

2. Build the project, under the *entity-fishing* project repository.

```
$ ./gradlew clean build
```

You should be now ready to run the service.

3. Run the service:

```
$ ./gradlew run
```

The test console is available at port: 8090 by opening in your browser: http://localhost:8090

The service port, CORS parameters, and logging parameters can be configured in the file data/config/service. yaml.

For more information, see the next section on the *entity-fishing* Console.

## 3.2 Metrics and monitoring

As the server is started, the Dropwizard administrative/service console can be accessed at http://localhost:8091/ (default hostname and port)

DropWizard metrics are available at http://localhost:8091/metrics?pretty=true

Prometheus metrics (e.g. for Graphana monitoring) are available at http://localhost:8091/metrics/prometheus

## 3.3 Creating a new Knowledge Base version

The knowledge base used by *entity-fishing* can be updated with new versions of Wikidata and Wikipedia using the pre-processing from the library GRISP, see https://github.com/kermitt2/grisp.

| entity-fishing documentation, Release 0.0.6 |  |
|---------------------------------------------|--|
|                                             |  |
|                                             |  |
|                                             |  |
|                                             |  |
|                                             |  |
|                                             |  |
|                                             |  |
|                                             |  |
|                                             |  |
|                                             |  |
|                                             |  |
|                                             |  |
|                                             |  |
|                                             |  |
|                                             |  |
|                                             |  |
|                                             |  |
|                                             |  |
|                                             |  |
|                                             |  |
|                                             |  |
|                                             |  |
|                                             |  |
|                                             |  |
|                                             |  |
|                                             |  |

## CHAPTER 4

## entity-fishing Console

The *entity-fishing* console is a **graphical web interface**, part of the *entity-fishing* project, providing means to discover and test the service. With the console, it is possible to process chunks of text (typically a paragraph), PDF files and to verify which entities are recognised and how they are disambiguated.

The console is also a **reference implementation** in javascript (with JQuery) of a web application using the *entity-fishing* API service. As such, it illustrates how to call the services with mainstream Ajax queries, how to parse JSON results with *vulgus JQuery* and how to dynamically annotate a PDF with PDF.js and a dynamic HTML layer.

The console is available at the root address of the server (e.g. http://localhost:8090 by default, to be changed in the configuration file data/config/service.yaml).

The About page provides licence (Open Source Apache 2 licence for the entire tool including used dependencies) and contact information.

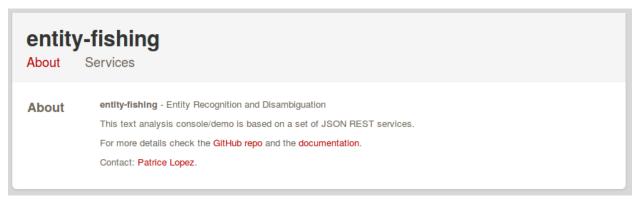

The web page Services allows to test the different REST requests.

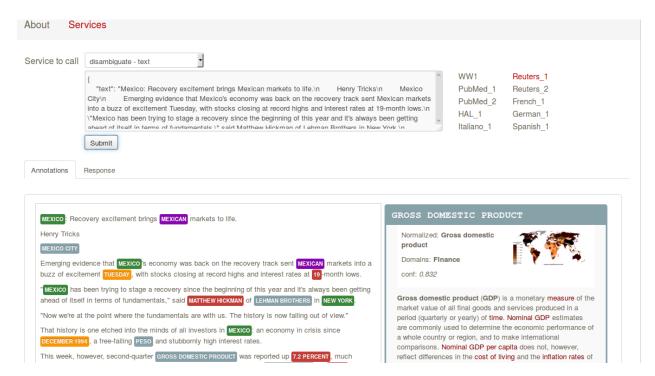

A text form allows the analysis of any queries expressed in the *entity-fishing* query DSL (see next section). On the right side of the input form, samples of text can be found, from scientific articles, news and historical documents in supported various languages.

In the lower part, entities are recognised in the provided text and displayed using different colors, based on the entity type and domain. On the lower right side, an infobox is displaying information provided by the service about the disambiguated Wikidata/Wikipedia entity.

In this example the text box is used to disambiguate a search query:

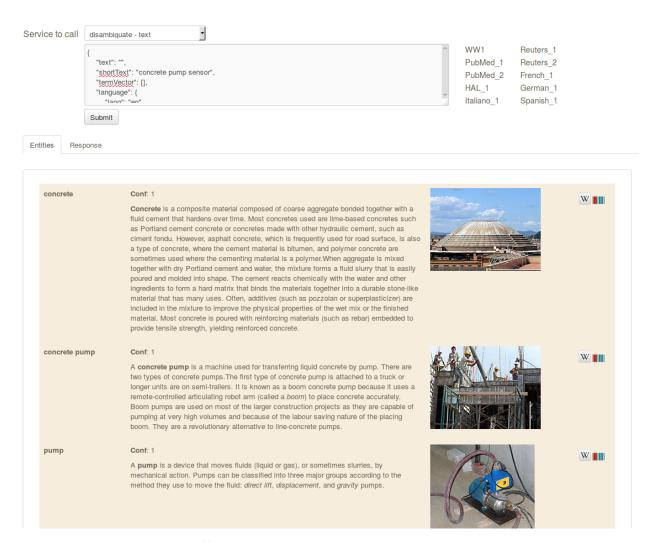

The console allows to test all the different services provided by *entity-fishing*, e.g. it's possible to visualise the various sentences identified by the sentence segmentation service (more details on this specific service in the REST API documentation).

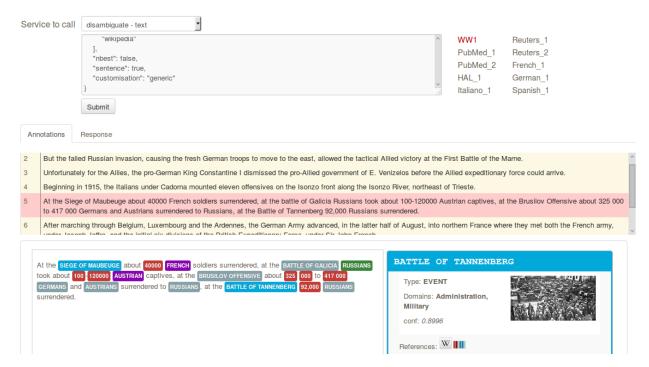

In addition, it is possible to view the service raw response (in JSON format) for helping the integration phase:

```
Mexico: Recovery excitement brings Mexican markets to life
                                                                                                                                                  Reuters_1
                                                                                                                                  PubMed 1 Reuters 2
                                                                                                                                  PubMed_2 French_1
                                                                                                                                  HAL_1
                                                                                                                                                  German_1
                  Submit
Annotations Response
         "runtime": 38,
          "nbest": false,
"text": "Mexico: Recovery excitement brings Mexican markets to life.",
          "language": {
    "lang": "en",
    "conf": 0.9999977505831784
          "entities": [
                   "type": "LOCATION",
"offsetStart": 0,
                   "offsetEnd": 6,
"nerd_score": "0.47886873578089756",
                   "nerd_selection_score": "0.8605133879482593",
                        "fineSense": "country/N1"
                   "wikipediaExternalRef": "3966054",
```

More details about the response in the next section.

## entity-fishing REST API

As RESTful web services, *entity-fishing* is defined by a certain number of stateless transformations of data made available to "consumers" via its interface.

All these RESTful services are available through Cross-origin resource sharing (CORS), allowing clients, such as web browser and server to interact in a flexible manner with cross-origin request.

## 5.1 entity-fishing query processing

The *entity-fishing* query processing service takes as input a JSON structured query and returns the JSON query enriched with a list of identified and, when possible, disambiguated entities.

## The *entity-fishing* service can be applied on 4 types of input content:

- text, provided as JSON string value, for example one or several paragraphs of natural language,
- search query, provided as JSON string value, corresponding to several search terms used together and which can possibly be disambiguated when associated,
- weighted vector of terms, provided by a structured JSON array, where each term will be disambiguated, when possible, in the context of the complete vector weighted vector of term is a very common structure used in information retrieval, clustering and classification.
- **PDF document**, provided as multipart data with the JSON query string.

One and only one input type is mandatory in a query, otherwise an HTTP error 400 is returned (see response status codes below). Combining multiple inputs in a single request is currently not supported.

## 5.1.1 Supported languages

In the current version 11 languages are supported: English, French, German, Spanish, Italian, Arabic, Japanese, Chinese (Mandarin), Russian, Portuguese and Farsi are supported. We plan to extend the support in future releases, as long the volume of the Wikipedia corpus for a new language is sufficient.

The service returns an HTTP error 406 if the language of the text to be processed is not supported, see below.

## 5.1.2 Response status codes

In the following table are listed the status codes returned by this entry point.

| HTTP Status code | Reason                                            |  |
|------------------|---------------------------------------------------|--|
| 200              | Successful operation.                             |  |
| 400              | Wrong request, missing parameters, missing header |  |
| 404              | Indicates property was not found                  |  |
| 406              | The language is not supported                     |  |
| 500              | Indicate an internal service error                |  |

## 5.1.3 REST query

## POST /disambiguate

#### (1) Parameters

| required | name  | content-type value  | description                         |
|----------|-------|---------------------|-------------------------------------|
| required | query | multipart/form-data | Query to be processed in JSON UTF-8 |
| optional | file  | multipart/form-data | PDF file (as multipart)             |

NOTE: To process the text query only (no PDF), is also possible to send it as normal application/json raw data.

## (2) Request header

| required | name   | value            | description                         |
|----------|--------|------------------|-------------------------------------|
| optional | Accept | application/json | Set the response type of the output |

## 5.1.4 Query format description

The *entity-fishing* query processing service always consumes a parameter which is a JSON string representing a query, and optionally a PDF file. The service thus follows a Query DSL approach (like, for instance, Elasticsearch) to express queries instead of multiples HTTP parameters. This approach allows queries which are much richer, flexible and simple to express, but also interactive scenarios (where output of the services can be used easily as input after some changes from the user, as for instance in an interactive text editing task).

The JSON query indicates what is the textual content to process, the various (optional) parameters to consider when processing it, optionally some already existing disambiguated entities (already disambiguated by a user or via a particular workflow), and an optional customisation to provide more context to the disambiguation process.

The JSON query is similar to the response of the *entity-fishing* service, so that a *entity-fishing* service response can be sent as query after light modifications in an interactive usage scenario, or to be able to process easily already partially annotated text.

When annotations are present in the query, the entity-fishing system will consider them certain and:

- ensure that the user annotations will be present in the output response without inconsistencies with other annotations,
- exploit the user annotations to improve the context for identifying and disambiguating the other possible entities. Similarly,

- if no language is indicated (usual scenario), the *entity-fishing* service will use a language identifier to detect the correct language and the language resources to use. However, the query can also optionally specify a language for the text to be processed. This will force the service to process the text with the corresponding particular language resources.
- it is possible also to pass an existing sentence segmentation to the *entity-fishing* service via the JSON query, in order that the service provides back identified entities following the given sentence segmentation.

The client must respect the JSON format of the *entity-fishing* response as new query, as described below:

#### **Generic format**

The JSON format for the query parameter to be sent to the service is identical to a response of the service:

```
"text": "The text to be processed.",
"shortText": "term1 term2 ...",
"termVector": [
    {
        "term": "term1",
        "score": 0.3
    },
        "term": "term2",
        "score": 0.1
    }
],
"language": {
    "lang": "en"
},
"entities": [],
"mentions": ["ner", "wikipedia"],
"nbest": 0,
"sentence": false,
"customisation": "generic",
"processSentence": [],
"structure": "grobid"
```

One and only one of the 4 possible input type - JSON field text, shortText, termVector or a PDF file - must be provided in a query to be valid. Using multiple input type in the same query is not supported in the version of the API described here.

## (1) text

Provides a text to be processed (e.g. one or several paragraphs). The text have be greater than 5 character or 406 is returned. The expected amount of text to disambiguate for the different models is a paragraph (100-150 words). If the amount of text is larger, the text will be automatically segmented into balanced segments of maximum 1000 characters (this default size can be changed), using end-of-line and then sentence boundaries. A sliding context will be managed to pass the previous accumulated context (best entities, identified acronyms, ...) to the following segments.

## (2) shortText

Provides a search query to be processed.

### (3) termVector

Provides a list of terms, each term being associated to a weight indicating the importance of the term as compared to the other terms.

#### (4) language

If this field is empty, a language identifier is used. When the source language (parameters language) is pre-set the language is considered certain, and a language identifier is not used.

### (5) mentions

Provides the methods to be used to identify mentions to be disambiguated. By default, mentions are identified with an NER (the mentions are all Named Entity found in the input text to be processed), noted ner and with all the labels of Wikipedia for the appropriate language (all the anchors and titles used to refer to a Wikipedia page), noted wikipedia. The order of the mention identification methods matters.

If the mentions field is an empty array ("mentions": [],), only the mentions present in the fied entities will be disambiguated. This case allows to target the disambiguation only to one or a few mentions in a sentence or a text.

## (6) entities

In the input example above, the list entities can be used to provide predefined entities or mentions (typically preannotated by a user). Having an already annotated entity helps the disambiguation service to resolve entity mentions by offering an important contribution to the global context. When the entities attribute is not present or empty there are simply no predefined annotations.

For example having a text with the mention "Washington" and manually providing its referring entity (e.g. the city Washington DC) is an important advantage for a correct disambiguation of the other entity mentions in the text.

Below an example of how the pre-annotated entity can be provided. The algorithm would naturally disambiguate *German Army* with *German Army* (*Wehrmacht*) (wikipediald: 12354993) because the text is contextualised on the First World War. The users can alter this result, by forcing the term to be the *German Army* of the Second World War (wikipediald: 11702744). In the response the entity should be returned with confidence 1.0 (as it has been manually provided).

In order to get the wikipedia information for a term, check the term lookup documentation.

NOTE: At the moment the entity is taken in account only when the wikipediaExternalRef is provided:

```
}
]
}
```

In a typical interactive scenario, an application client first sends a text to be processed via the /disambiguate service, and receives a JSON response with some entities. The annotated text is displayed to a user which might correct some invalid annotations. The client updates the modified annotations in the first JSON response and can send it back to the service now as new query via the /disambiguate. The corrected annotations will then be exploited by the entity-fishing system to possibly improve the other annotations and disambiguations.

The entities field can also contains only mentions defined by their offsets in the text, without wikidata/wikipedia information. The mention will then be considered as a forced target mention to be disambiguated. In case the above mentions field (5) is an empty array (i.e. no method to detect mention), these mentions defined in entities will still be considered and disambiguated. This a way to limit the disambiguation to one or few mentions in a text, with significant runtime gain.

#### (7) processSentence

The processSentence parameter is introduced to support interactive text editing scenarios. For instance, a user starts writing a text and wants to use the *entity-fishing* service to annotate dynamically the text with entities as it is typed.

To avoid having the server reprocessing several time the same chunk of text and slowing down a processing time which has to be almost real time, the client can simply indicate a sentence - the one that has just been changed - to be processed.

The goal is to be able to process around two requests per second, even if the typed text is very long, so that the annotations can be locally refreshed smoothly, even considering the fastest keystroke rates that a human can realize.

The processSentence parameter is followed by a list of notations (only numbers in integer, e.g. [1, 7] - note that the index starts from 0) corresponding to the sentence index will limit the disambiguation to the selected sentences, while considering the entire text and the previous annotations.

In this example only the second sentence will be processed by *entity-fishing*:

When *processSentence* is set, the sentence segmentation is triggered anyway and the value of the attribute *sentence* is ignored:

```
{
    "offsetStart": 0,
        "offsetEnd": 138
},
{
    "offsetStart": 138,
        "offsetEnd": 293
}
],
"entities": [
    {
        "rawName": "Russian",
        "type": "NATIONAL",
        "offsetStart": 153,
        "offsetEnd": 160
    }
}
```

#### **Example using CURL** (using the query above):

## (8) structure

The **structure** parameter is only considered when the input is a PDF. For processing scientific and technical documents, in particular scholar papers, the value should be **grobid** which is a state of the art tool for structure the body of a scientific paper - it will avoid labelling bibliographical callout (like *Romary and al.*), running foot and head notes, figure content, it will identify the useful areas (header, paragraphs, captions, etc.), handling multiple columns, hyphen, etc. It will apply custom processing based on the nature of the identified structure. This enables "structure-aware" annotations. If no **structure** value is provided, the value **grobid** will be used.

If you wish to process the whole document without specific structure analysis - this is advised for non-scientific papers -, use the value **full**.

**Example using CURL** for processing the full content of a PDF, *without* preliminar structure recognition:

## Additional optional parameters

In addition to the different parameters described previously, it is also possible to set *per query* three additional parameters:

- ngramLength: the maximum length of a term to be considered as mention, default is 6 (i.e. complex terms will be considered up to 6 words)
- targetSegmentSize: the maximum length of a segment to be considered when processing long texts in number of characters, default is 1000 (i.e. a text of 10,000 characters will be segmented in approximatively ten balanced segments of a maximum 1000 characters)
- minSelectorScore: this overrides the minSelectorScore indicated in the language-specific configuration files. It indicates the minimum score produced by the selector model under which the entities will be pruned. This parameter can be used to modify the balance between precision and recall of the entity recognition.
- maxTermFrequency: this overrides the maxTermFrequency indicated in the language-specific configuration files. This parameter indicates the maximum term frequency above which the terms will be skipped and not used in the disambiguation. The frequency is expressed as Zipf, i.e. a number typically between 0 and 8. Decreasing the value of this parameter can be used for faster processing runtime of the query, but some entities might be overlooked.

It is advised **not to modify these parameters** in a normal usage of the service, because the different models have been trained with the default parameter values. Modifying these parameters might decrease the accuracy of the service.

The following third additional parameter is currently only used for text queries and relevant to long text:

• documentLevelPropagation: if true, the entities disambiguated for certain mentions are propagated to other same mentions in the document not labeled with an entity. This allows to maintain a document level consistency where some mentions, due to poorer context, are not disambiguated, while other mentions in richer contexts are disambiguated. To be propagated, the mention **tf-idf** must be higher than a certain threshold in order to propagate only non trivial, minimally discriminant terms. Default is true.

## **PDF** input

This service is processing a PDF provided as input after extracting and structuring its raw content. Structuration is currently specialized to scientific and technical articles. Processing a PDF not corresponding to scientific articles is currently not recommended.

In addition to the query, it accepts a PDF file via `multi-part/form-data`.

The JSON format for the query parameter to be sent to the service is identical to a response of the service:

```
{
   "language": {
       "lang": "en"
},
   "entities": [],
   "nbest": 0,
   "sentence": false,
   "structure": "grobid"
}
```

An additional parameter related to the processing of the structure of the PDF is available, called *structure*. For processing scientific and technical documents, in particular scholar papers, the value should be *grobid* which is a state of the art tool for structure the body of a scientific paper - it will avoid labelling bibliographical information, foot and head notes, figure content, will identify the useful areas (header, paragraphs, captions, etc.) handling multiple columns, hyphen, etc. and it will apply custom processing based on the identified structure.

If you wish to process the whole document without specific structure analysis (this is advised for non-scientific documents), use the value **full** for the parameter **structure**.

**Example using CURL** (using the query above):

## Weighted term disambiguation

Process a weighted vector of terms. Each term will be disambiguated - when possible - in the context of the complete vector.

Example request

The termVector field is required for having a well-formed query.

**Example using CURL** (using the query above):

## Search query disambiguation

This functionality provides disambiguation for a search query expressed as a "short text".

The input is the list of terms that are typically provided in the search bar of a search engine, and response time are optimized to remain very low (1-10ms).

For example, let's consider the search query: "concrete pump sensor". From this association of search terms, it is clear that the sense corresponding to *concrete* is the material, the entity is the device called *concrete pump*, and it has nothing to do with *concrete* as the antonym of *abstract*.

Processing this kind of input permits to implement semantic search (search based on concept matching) and semantic-based ranking (ranking of documents based on semantic proximity with a query, for instance exploiting clasifications, domain information, etc.) in a search engine.

Search query disambiguation uses a special model optimized for a small number of non-strictly ordered terms and trained with search queries.

The difference between standard text and short text is similar to the one of the ERD 2014 challenge.

It is advised to specify the language of the query terms with the request, because the automatic language detection from short string is more challenging and errors can be relativy frequent.

Example request:

```
"shortText": "concrete pump sensor",
"language": {
    "lang": "en"
},
    "nbest": 0
}
```

## **Example using CURL** (using the query above):

## 5.1.5 Response

The response returned by the *entity-fishing* query processing service is basically the same JSON as the JSON query, enriched by the list of identified and, when possible, disambiguated entities, together with a server runtime information.

If the textual content to be processed is provided in the query as a string, the identified entities will be associated to offset positions in the input string, so that the client can associate precisely the textual mention and the entity "annotation".

If the textual content to be processed is provided as a PDF document, the identified entities will be associated to coordinates positions in the input PDF, so that the client can associate precisely the textual mention in the PDF via a bounding box and makes possible dynamic PDF annotations.

## Response when processing a text

```
"software": "entity-fishing",
"version": "0.0.5",
"runtime": 34,
"nbest": false,
"text": "Austria was attaching Serbia.",
"language": {
   "lang": "en",
   "conf": 0.9999948456042864
"entities":
[
      "rawName": "Austria",
      "type": "LOCATION",
      "offsetStart": 0,
      "offsetEnd": 7,
      "confidence_score": "0.8667510394325003",
      "wikipediaExternalRef": "26964606",
      "wikidataId": "Q40",
      "domains": [
         "Atomic_Physic",
         "Engineering",
         "Administration",
```

```
"Geology",

"Oceanography",

"Earth"

]
},
[...]
```

In the example above, the root layer of JSON values correspond to:

- runtime: the amount of time in milliseconds to process the request on server side,
- **nbest**: as provided in the query when false or 0 returns only the best disambiguated result, otherwise indicates to return up to the specified number of concurrent entities for each disambiguated mention,
- text: input text as provided in the query, all the offset position information are based on the text in this field,
- language: language detected in the text and his confidence score, if the language is provided in the query then conf is equal to 1.0,
- **entities**: list of entities recognised in the text (with possibly entities provided in the query, considered then as certain),
- **global\_categories**: provides a weighted list of Wikipedia categories, in order of relevance that are representing the context of the whole text in input.

For each entity the following information are provided:

- rawName: string realizing the entity as it appears in the text
- offsetStart, offsetEnd: the position offset of where the entity starts and ends in the text element in characters (JSON UTF-8 characters)
- **confidence\_score**: disambiguation and selection confidence score, indicates how certain the disambiguated entity is actually valid for the text mention (this depends a lot on the amount of contextual text where this entity is predicted, the more the better),
- wikipediaExternalRef: id of the wikipedia page. This id can be used to retrieve the original page from wikipedia3 or to retrieve all the information associated to the concept in the knowledge base (definition, synonyms, categories, etc. see the section "Knowledge base concept retrieval"),
- wikidataId: the Wikidata QID of the predicted entity. This ID can be used to retrieve the complete Wikidata entry in the knowledge base (the section "Knowledge base concept retrieval").
- type: NER class of the entity (see table of the 27 NER classes below under "2. Named entity types"),

The type of recognised entities are restricted to a set of 27 classes of named entities (see GROBID NER documentation). Entities not covered by the knowledge bases (the identified entities unknown by Wikipedia) will be characterized only by an entity class and a confidence score, without any reference to a Wikipedia article or domain information.

## Response when processing a search query

```
"software": "entity-fishing",
  "version": "0.0.5",
  "runtime": 4,
  "nbest": false,
  "shortText": "concrete pump sensor",
  "language": {
     "lang": "en",
     "conf": 1.0
},
```

```
"global_categories":
[
      "weight": 0.08448995135780164,
      "source": "wikipedia-en",
      "category": "Construction equipment",
      "page_id": 24719865
   },
   [...]
],
"entities":
[
      "rawName": "concrete pump",
      "offsetStart": 0,
      "offsetEnd": 13,
      "confidence_score": 0.9501,
      "wikipediaExternalRef": 7088907,
      "wikidataId": "Q786115",
      "domains": [
          "Mechanics",
          "Engineering"
      1
  },
      "rawName": "sensor",
      "offsetStart": 14,
      "offsetEnd": 20,
      "confidence_score": 0.3661,
      "wikipediaExternalRef": 235757,
      "wikidataId": "Q167676",
      "domains": [
          "Electricity",
          "Electronics",
          "Mechanics"
      ]
  }
  [...]
```

### Response when processing a weighted vector of terms

```
"wikidataId": "Q21198",
            "definitions": [{
                 "definition": "'''Computer science''' blablabla.",
                 "source": "wikipedia-en",
                "lang": "en"
            "categories": [
                     "source": "wikipedia-en",
                     "category": "Computer science",
                     "page_id": 691117
                },
                 [...]
            ],
        "multilingual": [
            {
                "lang": "de",
                "term": "Informatik",
                "page_id": 2335
        ]
    } ]
}
[...]
```

## Response description when processing PDF

```
"software": "entity-fishing",
"version": "0.0.5",
"date": "2022-06-22T13:29:21.014Z",
"runtime": 32509,
"nbest": false,
"language": {
   "lang": "en",
   "conf": 0.9999987835857094
},
"pages":
   [
         "page_height":792.0,
         "page_width":612.0
      },
         "page_height":792.0,
         "page_width":612.0
      },
         "page_height":792.0,
         "page_width":612.0
      },
         "page_height":792.0,
         "page_width":612.0
   ],
"entities": [
```

As apparent in the above example, for PDF the offset position of the entities are replaced by coordinates information introduced by the JSON attribute pos. These coordinates refer to the PDF that has been processed and permit to identify the chunk of annotated text by the way of a list of bounding boxes.

In addition, an attribute pages is used to indicate the size of each page of the PDF document which is a necessary information to position correctly annotations.

The next section further specifies the coordinates information provided by the service (see GROBID).

#### **PDF Coordinates**

The PDF coordinates system has three main characteristics:

- contrary to usage, the origin of a document is at the upper left corner. The x-axis extends to the right and the y-axis extends downward,
- all locations and sizes are stored in an abstract value called a PDF unit,
- PDF documents do not have a resolution: to convert a PDF unit to a physical value such as pixels, an external value must be provided for the resolution.

In addition, contrary to usage in computer science, the index associated to the first page is 1 (not 0).

The response of the processing of a PDF document by the *entity-fishing* service contains two specific structures for positioning entity annotations in the PDF:

- the list of page size, introduced by the JSON attribute pages. The dimension of each page is given successively by two attributes page\_height and page\_height.
- for each entity, a json attribute post introduces a list of bounding boxes to identify the area of the annotation corresponding to the entity. Several bounding boxes might be necessary because a textual mention does not need to be a rectangle, but the union of rectangles (a union of bounding boxes), for instance when a mention to be annotated is on several lines.

A bounding box is defined by the following attributes:

- p: the number of the page (beware, in the PDF world the first page has index 1!),
- x: the x-axis coordinate of the upper-left point of the bounding box,
- y: the y-axis coordinate of the upper-left point of the bounding box (beware, in the PDF world the y-axis extends downward!),
- h: the height of the bounding box,
- w: the width of the bounding box.

As a PDF document expresses value in abstract PDF unit and do not have resolution, the coordinates have to be converted into the scale of the PDF layout used by the client (usually in pixels). This is why the dimension of the pages are necessary for the correct scaling, taking into account that, in a PDF document, pages can be of different size.

The *entity-fishing* console offers a reference implementation with PDF.js for dynamically positioning entity annotations on a processed PDF.

## 5.2 Knowledge base concept retrieval

This service returns the knowledge base concept information. In our case case, language-independent information from Wikidata will be provided (Wikidata identifier, statements), together with language-dependent information (all the Wikipedia information: Wikipedia categories, definitions, translingual information, etc.). This service is typically used in pair with the main *entity-fishing* query processing service in order to retrieve a full description of an identified entity.

### The service supports the following identifiers:

- wikidata identifier (starting with Q, e.g. Q61)
- · wikipedia identifier

The *entity-fishing* content processing service returns the identifiers of the resulting entities with some position offset information. Then, if the client wants, for instance, to display an infobox for this entity, it will send a second call to this service and retrieve the full information for this particular entity. Adding all the associated information for each entity in the response of the *entity-fishing* query processing service would result in a very large response which would slow a lot the client, such as a web browser for instance. Using such separate queries allows efficient asynchronous calls which will never block a browser and permits to make only one call per entity, even if the same entity has been found in several places in the same text.

The *entity-fishing* console offers an efficient reference implementation with Javascript and Ajax queries through the combination of the main *entity-fishing* query processing service and the Knowledge base concept retrieval.

## 5.2.1 Response status codes

In the following table are listed the status codes returned by this entry point.

| HTTP Status code | Reason                                            |
|------------------|---------------------------------------------------|
| 200              | Successful operation.                             |
| 400              | Wrong request, missing parameters, missing header |
| 404              | Indicates property was not found                  |
| 500              | Indicate an internal service error                |

#### GET /kb/concept/{id}

(1) Parameters

| re-    | name        | content-   | description                                                                       |
|--------|-------------|------------|-----------------------------------------------------------------------------------|
| quired |             | type value |                                                                                   |
| re-    | id          | String     | ID of the concept to be retrieved (wikipedia, wikidata id (starting with $Q$ ) or |
| quired |             |            | property (starting with <i>P</i> ).                                               |
| op-    | lang        | String     | (valid only for wikipedia IDs) The language knowledge base where to fetch         |
| tional |             |            | the concept from. Default: en.                                                    |
| op-    | definition- | String     | The format of the definition text associated to the concept. Possible choice      |
| tional | Format      |            | are: Default MediaWiki or PlainText or html                                       |

#### (2) Request header

| required | name   | value            | description                         |
|----------|--------|------------------|-------------------------------------|
| optional | Accept | application/json | Set the response type of the output |

#### (3) Example response

```
"rawName": "Austria",
"preferredTerm": "Austria",
"confidence_score": "0.0",
"wikipediaExternalRef": "26964606",
"wikidataId": "Q1234"
"definitions": [
    "definition": "'''Austria''', officially the '''Republic of Austria'''",
    "source": "wikipedia-en",
    "lang": "en"
],
"categories": [
    "source": "wikipedia-en",
    "category": "Austria",
    "page_id": 707451
  },
    "lang": "de",
    "source": "wikipedia-en",
    "category": "Erasmus Prize winners",
    "page_id": 1665997
 }
],
"multilingual": [
   "lang": "de",
    "term": "Österreich",
    "page_id": 1188788
 },
    "lang": "fr",
    "term": "Autriche",
    "page_id": 15
]
```

The elements present in this response are:

- rawName: The term name
- preferredTerm: The normalised term name
- confidence\_score: always 0.0 because no disambiguation took place in a KB access
- wikipediaExternalRef: unique identifier of the concept in wikipedia
- wikidataId: unique identifier of the concept in wikidata
- **definitions**: list of wikipedia definitions (usually in wikipedia a concept contains one and only one definition). Each definition is characterized by three properties:
- definition: The text of the definition
- source: The knowledge base from which the definition comes from (in this case can be wikipedia-en, wikipedia-de and wikipedia-fr)
- lang: the language of the definition
- categories: This provides a list of Wikipedia categories7 directly coming from the wikipedia page of the disambiguated entity. Each category is characterised by the following properties:
- category: The category name
- source: The knowledge base from which the definition comes from.
- pageId: the Id of the page describing the category
- **domains**: For each entry, Wikipedia provides a huge set of categories, that are not always well curated (1 milion categories in the whole wikipedia). Domains are generic classification of concepts, they are mapped from the wikipedia categories.
- multilingual: provides references to multi-languages resources referring to the same entity. E.g. the entity country called Austria is Österreich in German wikipedia and Autriche in French wikipedia. The page\_id provided here relates to the language-specific Wikipedia (e.g. in the above example the page\_id for the country Autriche in the French Wikipedia is 15).

# 5.3 Term Lookup

This service is used to search terms in the knowledge base. This service is useful to verify how many ambiguity a certain term can generate.

#### 5.3.1 Response status codes

In the following table are listed the status codes returned by this entry point.

#### GET /kb/term/{term}

#### (1) Parameters

| re-      | name | content-type | description                                                        |
|----------|------|--------------|--------------------------------------------------------------------|
| quired   |      | value        |                                                                    |
| required | term | String       | The term to be retrieved                                           |
| optional | lang | String       | The language knowledge base where to fetch the term from. Default: |
|          |      |              | en.                                                                |

(2) Request header

| required | name   | value            | description                         |
|----------|--------|------------------|-------------------------------------|
| optional | Accept | application/json | Set the response type of the output |

# 5.4 Language identification

Identify the language of a provided text, associated to a confidence score.

## 5.4.1 Response status codes

In the following table are listed the status codes returned by this entry point.

| HTTP Status code | Reason                                            |
|------------------|---------------------------------------------------|
| 200              | Successful operation.                             |
| 400              | Wrong request, missing parameters, missing header |
| 404              | Indicates property was not found                  |
| 500              | Indicate an internal service error                |

#### POST /language

(1) Parameters

| required | name | content-type value | description                                    |
|----------|------|--------------------|------------------------------------------------|
| required | text | String             | The text whose language needs to be identified |

#### (2) Request header

| required | name         | value               | description                                           |
|----------|--------------|---------------------|-------------------------------------------------------|
| optional | Accept       | application/json    | Set the response type of the output Define the format |
| optional | Content-Type | multipart/form-data | of the posted property                                |

(3) Example response (ISO 639-1)

Here a sample of the response

```
{
    "lang":"en",
    "conf": 0.9
}
```

### **GET /language?text={text}**

(1) Parameters

| required | name | content-type value | description                                    |
|----------|------|--------------------|------------------------------------------------|
| required | text | String             | The text whose language needs to be identified |

(2) Request header

| required | name   | value            | description                         |
|----------|--------|------------------|-------------------------------------|
| optional | Accept | application/json | Set the response type of the output |

#### (3) Example response (ISO 639-1)

Here a sample of the response

```
{
   "lang":"en",
   "conf": 0.9
}
```

# 5.5 Sentence segmentation

This service segments a text into sentences. It is useful in particular for the interactive mode for indicating that only certain sentences need to be processed for a given query.

Beginning and end of each sentence are indicated with offset positions with respect to the input text.

#### 5.5.1 Response status codes

In the following table are listed the status codes returned by this entry point.

#### POST /segmentation

#### (1) Parameters

| required | name | content-type value | description                             |
|----------|------|--------------------|-----------------------------------------|
| required | text | String             | The text to be segmented into sentences |

#### (2) Request header

| required | name         | value               | description                                           |
|----------|--------------|---------------------|-------------------------------------------------------|
| optional | Accept       | application/json    | Set the response type of the output Define the format |
| optional | Content-Type | multipart/form-data | of the posted property                                |

#### (3) Example response

Here a sample of the response

#### **GET** /segmentation?text={text}

(1) Parameters

| required | name | content-type value | description                                    |
|----------|------|--------------------|------------------------------------------------|
| required | text | String             | The text whose language needs to be identified |

(2) Request header

| required | name   | value            | description                         |
|----------|--------|------------------|-------------------------------------|
| optional | Accept | application/json | Set the response type of the output |

(3) Example response

Here a sample of the response:

# 5.6 Customisation API

The customisation is a way to specialize the entity recognition, disambiguation and resolution for a particular domain. This API allows to manage customisations for the *entity-fishing* instance which can then be used as a parameter by the *entity-fishing* services.

Customisation are identified by their name (or, also called profile in the API).

### 5.6.1 Customisation body

The JSON profile of a customisation to be sent to the server for creation and extension has the following structure:

```
{
  "wikipedia": [
    4764461,
    51499,
    1014346
],
  "language": {"lang":"en"},
  "texts": [
    "World War I (WWI or WW1 or World War One), also known as Germany and Austria—Hungary."
],
  "description": "Customisation for World War 1 domain"
}
```

The context will be build based on Wikipedia articles and raw texts, which are all optional. Wikipedia articles are expressed as an array of Wikipedia page IDs.

Texts are represented as an array of raw text segments.

#### 5.6.2 Response status codes

In the following table are listed the status codes returned by this entry point.

| HTTP Status code | Reason                                            |
|------------------|---------------------------------------------------|
| 200              | Successful operation.                             |
| 400              | Wrong request, missing parameters, missing header |
| 404              | Indicates property was not found                  |
| 500              | Indicate an internal service error                |

#### **GET** /customisations

Returns the list of existing customisations as a JSON array of customisation names.

(1) Request header

| required | name   | value            | description                         |
|----------|--------|------------------|-------------------------------------|
| optional | Accept | application/json | Set the response type of the output |

#### (2) Example response

Here a sample of the response:

```
[
    "ww1",
    "ww2",
    "biology"
]
```

#### (3) Example using CURL:

```
curl -X GET https://cloud.science-miner.com/nerd/service/customisations
```

#### **GET** /customisation/{name}

Retrieve the content of a specific customisation

(1) Parameters

| required | name | content-type value | description                               |
|----------|------|--------------------|-------------------------------------------|
| required | name | String             | name of the customisation to be retrieved |

#### (2) Request header

| required | name   | value            | description                         |
|----------|--------|------------------|-------------------------------------|
| optional | Accept | application/json | Set the response type of the output |

(3) Example response

Here a sample of the response

Or in case of issues:

```
{
  "ok": "false",
  "message": "The customisation already exists."
}
```

#### POST /customisations

Creates a customisation as defined in the input JSON, named following the path parameter. The JSON profile specifies a context via the combination of a list of Wikipedia article IDs and text fragments. A text describing informally the customisation can be added optionally.

If the customisation already exists an error is returned.

(1) Parameters

| required | name  | content-type value | description                                            |
|----------|-------|--------------------|--------------------------------------------------------|
| required | name  | String             | name of the customisation to be created                |
| required | value | String             | JSON representation of the customisation (see example) |

#### (2) Request header

| required | name   | value            | description                         |
|----------|--------|------------------|-------------------------------------|
| optional | Accept | application/json | Set the response type of the output |

(3) Example response

Here a sample of the response

```
{
  "ok": "true"
}
```

Or in case of issues:

```
{
  "ok": "false",
  "message": "The customisation already exists."
}
```

#### (5) Example using CURL:

#### PUT /customisation/{profile}

Update an existing customisation as defined in the input JSON, named following the path parameter. The JSON profile specifies a context via the combination of a list of Wikipedia article IDs, FreeBase entity mid and text fragments.

A text describing informally the customisation can be added optionally.

(1) Parameters

| required | name    | content-type value | description                             |
|----------|---------|--------------------|-----------------------------------------|
| required | profile | String             | name of the customisation to be updated |

(2) Request header

| required | name   | value            | description                         |
|----------|--------|------------------|-------------------------------------|
| optional | Accept | application/json | Set the response type of the output |

(3) Example response

Here a sample of the response

```
{
  "ok": "true"
}
```

Or in case of issues:

```
{
  "ok": "false",
  "message": "The customisation already exists."
}
```

#### **DELETE** /customisation/{profile}

(1) Parameters

| required | name    | content-type value | description                             |
|----------|---------|--------------------|-----------------------------------------|
| required | profile | String             | name of the customisation to be deleted |

(2) Request header

| required | name   | value            | description                         |
|----------|--------|------------------|-------------------------------------|
| optional | Accept | application/json | Set the response type of the output |

## (3) Example response

Here a sample of the response

```
{
  "ok": "true"
}
```

Or in case of issues:

```
{
  "ok": "false",
  "message": "The customisation already exists."
}
```

**Evaluation** 

# 6.1 Datasets for long texts

It is possible to evaluate *entity-fishing* entity disambiguation models with several well-known available datasets. For convenience, the following datasets are present in the *entity-fishing* distribution:

- `ace`: this is a subset of the documents used in the ACE 2004 Coreference documents with 36 articles and 256 mentions, annotated through crowdsourcing, see [1].
- `aida`: AIDA-CONLL is a manually annotated dataset based on the CoNLL 2003 dataset, with 13881 Reuters news articles and 27817 mentions, see [2]. Note that the raw texts of this dataset are not included in *entity-fishing*, they have to be obtained from NIST (free for research purpose). AIDA-CONLL dataset can be considered as the most significant gold data for entity disambiguation both in term of size, ambiguity rate and annotation quality. In addition to the complete AIDA-CONLL dataset, this corpus is divided into tree subsets that can be used for evaluation separately:
  - `aida-train`: corresponds to the training subset of the CoNLL 2003 dataset
  - `aida-testa`: corresponds to the validation subset of the CoNLL 2003 dataset
  - `aida-testb`: corresponds to the test subset of the CoNLL 2003 dataset
- `aquaint`: this dataset has been created by Milne and Witten [3], with 50 documents and 727 mentions from a news corpus from the Xinhua News Service, the New York Times, and the Associated Press.
- `iitb`: manually created dataset by [4] with 50 documents collected from online news sources.
- `msnbc`: this dataset is based on 20 news articles from 10 different topics (two articles per topic) and contains a total of 656 mentions, see [5].
- `clueweb`: WNED-Clueweb 12 dataset is a large dataset created by [6] from the Clueweb corpura automatically it is this far less reliable than the previous ones.
- `wikipedia`: similarly as the Clueweb dataset, this set has been created automatically by [6] from Wikipedia, thus also clearly less reliable.
- `hirmeos`: manually created dataset using open accessible books (licence CC-BY), financed from the European project H2020 Hirmeos [7].

All these reference datasets are located under data/corpus/corpus-long.

### 6.2 Evaluation commands

Use the following maven command with the above dataset identifier for running an evaluation:

```
$ ./gradlew evaluation -Pcorpus=[dataset]
```

For instance for evaluating against the testb subset of the AIDA-CONLL, use:

```
$ ./gradlew evaluation -Pcorpus=aida-testb
```

The evaluation process will provide standard metrics (accuracy, precision, recall. f1) for micro- and macro-averages for the entity disambiguation algorithm selected as ranker and for priors (as baseline).

The recall of the candidate selection with respect to the gold annotations is also provided (e.g. the proportion of candidate sets containing the expected answer before the ranking).

# 6.3 Generation of pre-annotated training/evaluation data

In case a new corpus needs to be created, *entity-fishing* includes the possibility to automatically generate an XML file of entity annotations from text or pdf files in the same format as the other existing corpus. These generated files can then be corrected manually and used as gold training or evaluation data, or they can be used for semi-supervised training.

For a given new corpus to be created, for instance the corpus *toto*, the following directory must be created: data/corpus/corpus-long/toto/ The documents part of this corpus must be placed under the subdirectories RawText and/or pdf.

If there is a directory called pdf or PDF, the process will extract information (title, abstract, body) from each pdf and save it as pdfFileName.lang.txt inside the RawText directory. The tool will then look into the subdirectory RawText and process the files \*.txt found inside. If the files name is in the form filename.lang.txt then the lang will be used as reference, otherwise en will be the default choice.

Use the following maven command with the above dataset identifier for generating the annotation xml file:

```
$ ./gradlew annotatedDataGeneration -Pcorpus=[corpusname]
```

For instance, for a new corpus *toto*, with text or pdf documents prepared as indicated above:

```
$ ./gradlew annotatedDataGeneration -Pcorpus=toto
```

#### 6.4 References

[1] Lev-Arie Ratinov, Dan Roth, Doug Downey, and Mike Anderson. Local and global algorithms for disambiguation to wikipedia. In Dekang Lin, Yuji Matsumoto, and Rada Mihalcea, editors, The 49th Annual Meeting of the Association for Computational Linguistics: Human Language Technologies, Proceedings of the Conference, 19-24 June, 2011, Portland, Oregon, USA, pages 1375–1384. ACL. <a href="http://www.aclweb.org/anthology/P11-1138">http://www.aclweb.org/anthology/P11-1138</a>.

[2] Johannes Hoffart, Mohamed Amir Yosef, Ilaria Bordino, Hagen Fürstenau, Manfred Pinkal, Marc Spaniol, Bilyana Taneva, Stefan Thater, and Gerhard Weikum. Robust disambiguation of named entities in text. In Proceedings of the 2011 Conference on Empirical Methods in Natural Language Processing, EMNLP 2011, 27-31 July 2011, John

McIntyre Conference Centre, Edinburgh, UK, A meeting of SIGDAT, a Special Interest Group of the ACL, pages 782–792. ACL. <a href="http://www.aclweb.org/anthology/D11-1072">http://www.aclweb.org/anthology/D11-1072</a>.

- [3] David N. Milne and Ian H. Witten. Learning to link with wikipedia. In James G. Shanahan, Sihem Amer-Yahia, Ioana Manolescu, Yi Zhang, David A. Evans, Aleksander Kolcz, Key-Sun Choi, and Abdur Chowdhury, editors, Proceedings of the 17th ACM Conference on Information and Knowledge Management, CIKM 2008, Napa Valley, alifornia, USA, October 26-30, 2008, pages 509–518. ACM. DOI <a href="https://doi.org/10.1145/1458082.1458150">https://doi.org/10.1145/1458082.1458150</a>.
- [4] Sayali Kulkarni, Amit Singh, Ganesh Ramakrishnan, and Soumen Chakrabarti. Collective annotation of Wikipedia entities in web text. In Proceedings of the 15th ACM SIGKDD international conference on Knowledge discovery and data mining (KDD '09), Paris, France, 2009, pages 457-466. ACM. DOI: <a href="https://doi.org/10.1145/1557019.1557073">https://doi.org/10.1145/1557019.1557073</a>
- [5] Silviu Cucerzan. Large-scale named entity disambiguation based on Wikipedia data. In Jason Eisner, editor, EMNLP-CoNLL 2007, Proceedings of the 2007 Joint Conference on Empirical Methods in Natural Language Processing and Computational Natural Language Learning, June 28-30, 2007, Prague, Czech Republic, pages 708–716. ACL. <a href="http://www.aclweb.org/anthology/D07-1074">http://www.aclweb.org/anthology/D07-1074</a>.
- [6] Zhe Cao, Tao Qin, Tie-Yan Liu, Ming-Feng Tsai, and Hang Li. Learning to rank: from pairwise approach to listwise approach. In Zoubin Ghahramani, editor, Machine Learning, Proceedings of the Twenty-Fourth International Conference (ICML 2007), Corvallis, Oregon, USA, June 20-24, 2007, volume 227 of ACM International Conference Proceeding Series, pages 129–136. ACM. DOI <a href="https://doi.org/10.1145/1273496.1273513">https://doi.org/10.1145/1273496.1273513</a>>.

[7] HIRMEOS H2020 project. More information here.

6.4. References 45

### Train and evaluate

Trained models for entity recognition and disambiguation are provided in the project repository. The following section explains how to retrain the models.

# 7.1 Training with Wikipedia

Currently a random sample of Wikipedia articles is used for training. The full article content is therefore necessary and a dedicated database will be created the first time the training is launched. This additional database is used and is required only for training. You will need the Wikipedia XML dump corresponding to the target languages available in a directory indicated in the yaml config files by the parameter dataDirectory. A warning here, as this additional database contains the whole textual content of all Wikipedia articles (with wiki markups), it is quite big, around 7.6G GB for the English Wikipedia (dump from May 2020). This database (stored under the dbDirectory indicated in the language config file and called markupFull) will be built automatically if not present, so typically at first launch of the training for a given language, and the process will take a bit more than one hour for building the English version for example.

The following command will build the two models used in *entity-fishing*, the ranker and the selector model (Gradient Tree Boosting for the first one, Random Forest for the second one) and preliminary build the full article content database the first time for the English Wikipedia:

```
$ ./gradlew train_wikipedia -Plang=en
```

For other languages, replace the ending language code (en) by the desired one (fr, de, it, es, ar, zh, ru and ja are supported), e.g.:

```
$ ./gradlew train_wikipedia -Plang=fr
$ ./gradlew train_wikipedia -Plang=de
```

Models will be saved under data/models. ARFF training data files used to build the model are saved under data/wikipedia/training/.

# 7.2 Evaluation with Wikipedia

An evaluation is produced at the end of training base on a random sample of Wikipedia articles, providing macro- and micro-average precision, recall and f1-score.

Note that the ratio of disambiguated mentions in a Wikipedia article is low. As a consequence, the precision of our models will be very low because they are built for disambiguating a maximum of entities. Recall is probably a more meaningful measure when evaluating with Wikipedia.

For an evaluation of the NED aspect (ranker in our framework) with well-known datasets, which is much more standard and allows comparison with other similar works, see the evaluation section.

# 7.3 Training with an annotated corpus

It is possible to train the entity-fishing models with several well-known available datasets. For convenience, the datasets indicated here *Evaluation* are present in the *entity-fishing* distribution.

Use the following command with a dataset name and a language identifier for running a training with this dataset:

```
$ ./gradlew train_corpus -Pcorpus=aquaint -Plang=en
```

For instance for training with the train subset of the AIDA-CONLL, use:

```
$ ./gradlew train_corpus -Pcorpus=aida-train -Plang=en
```

*entity-fishing* also included the possibility to generate additional pre-annotated corpus, for instance to be further corrected manually. See *Evaluation* for the explanations.

The evaluation with annotated corpus is also described in the page *Evaluation*.

# 7.4 Creating entity embeddings

Entity embeddings are used to improve entity disambiguation. They are created from word embeddings and entity descriptions generated from Wikidata and Wikipedia. Embeddings resources are provided with the project data resources, so you normally don't have to create yourself these embeddings. However, if you regenerate all the Wikipedia and Wikidata data resources via Grisp, you can provide updated word and entity embeddings following 2 sources:

- Embeddings from the project Wikipedia2Vec: these pretrained embeddings can be downloaded from the project website for 12 languages or re-created from fresh Wikipedia dumps following their instructions. Both word and entity embeddings are provided in a single file. For a given language, rename this file embeddings. quantized.bz2 and move it under the data repository with the other files generated by Grisp. The file will be loaded at *entity-fishing* server start-up to create the fast LMDB embeddings databases.
- Embeddings created by *entity-fishing*. Note that currently these embeddings and the Wikipedia2Vec embeddings are very similar in terms of size and accuracy. For reference, we document here how to create these entity embeddings. The process is as follow:
- 1. Download available pretrained word embeddings for a target language this could be for instance word2vec, FastText, or lexvec. Word embeddings need initially to be in the standard .vec format (a text format). word2vec binary format can be transformed into .vec format with the simple utility convertvec

Note: English and Arabic word embeddings used in the current *entity-fishing* are Glove "flavor". Arabic embeddings are available at <a href="https://archive.org/details/arabic\_corpus">https://archive.org/details/arabic\_corpus</a>, see <a href="https://ia803100.us.archive.org/4/items/arabic\_corpus/vectors.txt.xz">https://ia803100.us.archive.org/4/items/arabic\_corpus/vectors.txt.xz</a>. Other languages are using fastText word embeddings.

#### 2. Quantize word embeddings

Quantize will simplify the vector given an acceptable quantization factor (by default the error rate for quantizing is 0.01, but it could be changed with the argument -Perror)

Here some Glove word embeddings glove-vectors.vec given as input (-i) will be quantized and saved as word.embeddings.quantized. By default, the flag -hashheader is used and indicates that the first line (a header to be ignored) must be skipped. In case there is no header, -hashheader should be removed in the corresponding gradle task quantize word embeddings (see file build.gradle).

3. Create Wikidata entity description to be used for producing entity embeddings. The command for creating description is the following one:

```
$./gradlew generate_entity_description -Plang=en
```

Replace the en argument by the language of interest.

The generated description are saved under data/embeddings/en/), given the language of interest (here en).

4. Create entity embeddings from the generated description.

This step might take a lot of time and exploiting multithreading is particularly hepful. The number of threads to be used is given by the argument -n:

```
\ ./gradlew generate_entity_embeddings -Pin=entity.description -Pv=word.embeddings. 
 \hookrightarrow quantized -Pout=entity.embeddings.vec -Pn=10
```

The following parameters are available:

- -h: displays help
- -in: path to an entity description data file
- -v: the path to the word embedding file in .vec format (e.g. one originally of word2vec, faster, lexvec, etc.), optionally quantized
- -out: path to the result entity embeddings file (not quantized, this is to be done afterwards)
- -n: number of threads to be used, default is 1 but it is advice to used as many as possible
- -rho: rho negative sampling parameters, if it's < 0 use even sampling, default is -1 (must be an integer)
- -max: maximum words per entity, if < 0 use all the words, default is -1 (must be an integer)
- 5. Quantize entity embeddings

Finally, similarly as the steps 2., we apply a quantization to the entity embeddings:

```
$ ./gradlew quantize_word_embeddings -Pi=/media/lopez/data/embeddings/entity.

→embeddings.vec -Po=/media/lopez/data/embeddings/entity.embeddings.quantized
```

The entity embeddings are now ready to be loaded in the embedded database of *entity-fishing*.

6. Copy the quantized embeddings files (e.g. entity.embeddings.quantized) under the *entity-fishing* data repository (the one containing the csv files). *entity-fishing* expects compressed files with .gz extension: word.embeddings.quantized.gz and entity.embeddings.quantized.gz. Starting *entity-fishing* will load automatically the embeddings in the embedded database LMDB as binary data.

# CHAPTER 8

# License and contact

entity-fishing is distributed under Apache 2.0 license. The dependencies used in the project are either themselves also distributed under Apache 2.0 license or distributed under a compatible license.

The documentation is distributed under CC-0 license and the annotated data under CC-BY license.

If you contribute to entity-fishing, you agree to share your contribution following these licenses.

Main author and contact: Patrice Lopez (<patrice.lopez@science-miner.com>)